## 引き算アフィリ

# 広告を追加して

### クリック率をアップさせよう

1 Copyright 株式会社アリウープ, All Rights Reserved.

#### 目次

[■広告を追加してクリック率をアップさせよう](#page-2-0) .......................... 3

#### <span id="page-2-0"></span>■広告を追加してクリック率をアップさせよう

広告のクリック率の重要性は覚えていますでしょうか。 ⇒ K4-107:クリック率の高い広告文の作り方.pdf

クリック率の高い広告文を作ることが、PPCアフィリエイトで、 とても重要なポイントです。

なので、最初に広告文を3種類作成して出稿しましょう・・・ と、お伝えしました。

ただ、それでもクリック率が高い広告文が作れるかどうかは、わかりません。

そこで、何回もテストしてみることで、 一番クリック率の高い広告文が分かります。

今回は、その方法を説明していきます。

#### 【1】

クリック率を上げたい商品の広告グループを開き、 広告を開きます。

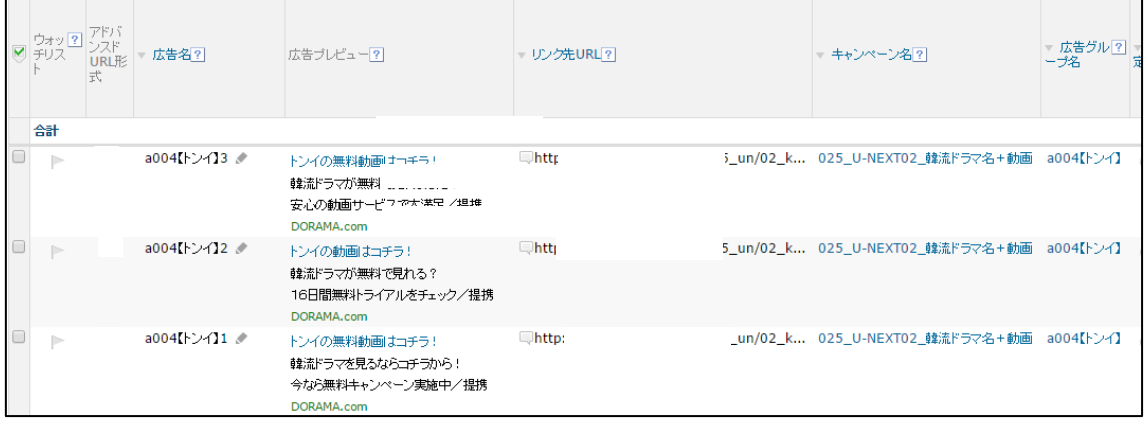

#### 【2】 クリック率を見て頂き、クリック率が低い広告を停止します。

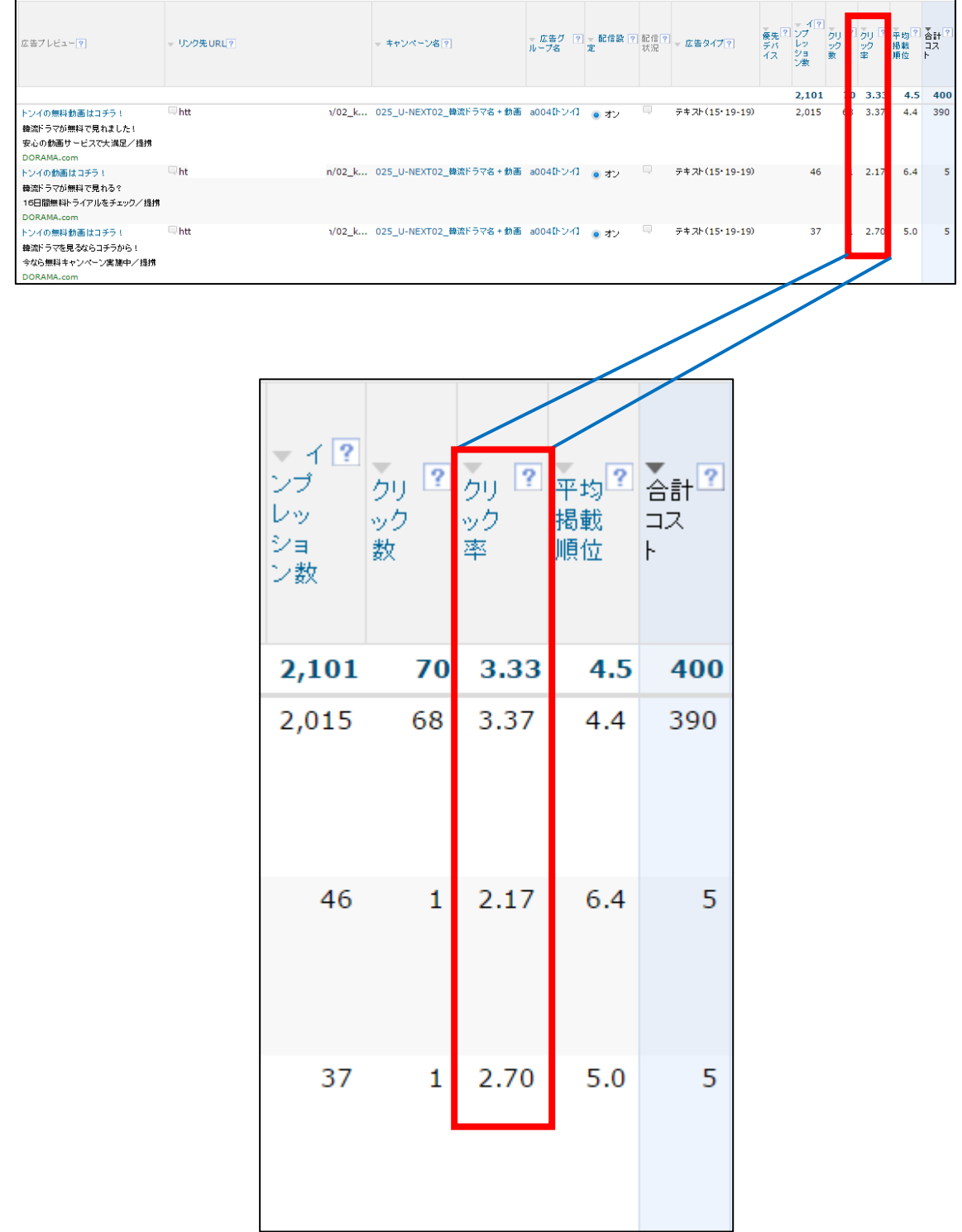

#### 【3】

「配信設定」の「オン」ボタンをクリックして、「オフ」にしましょう。

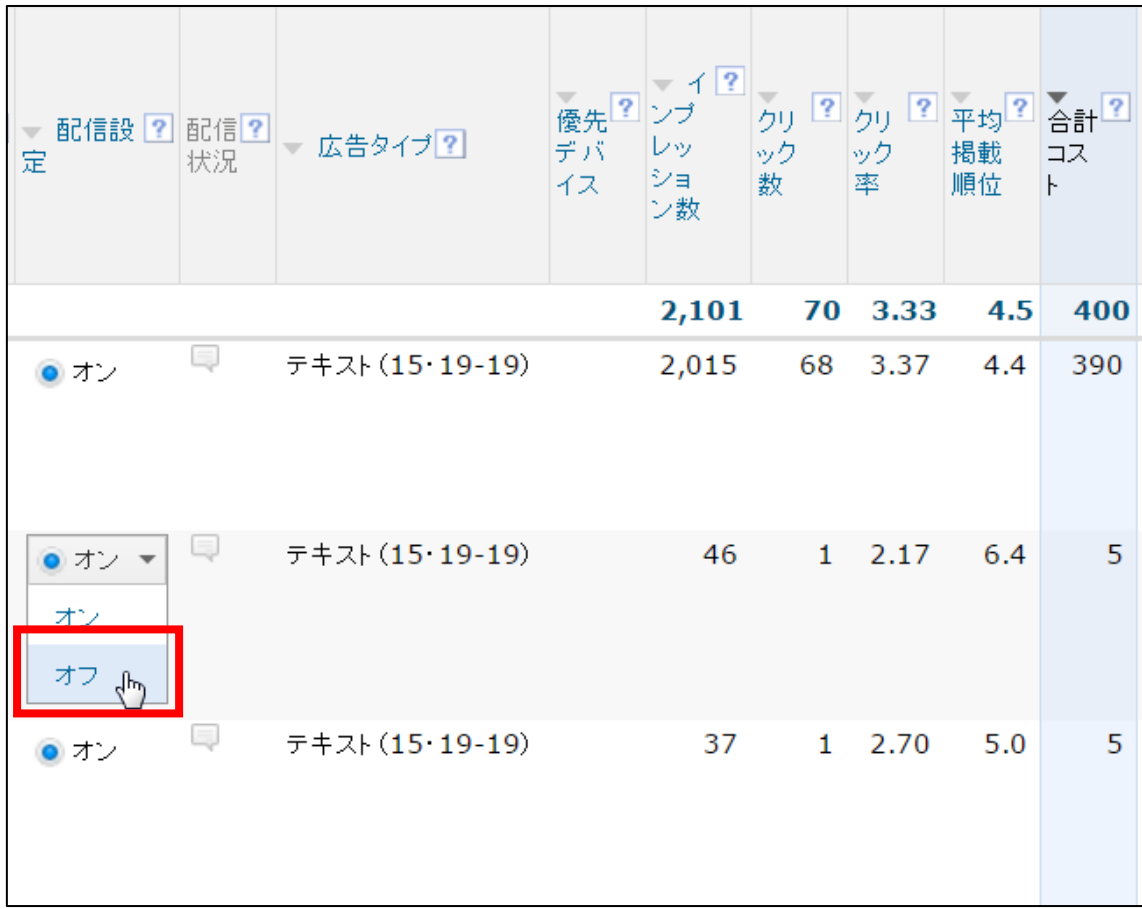

#### 【4】

すると「配信設定」が「オフ」になります。

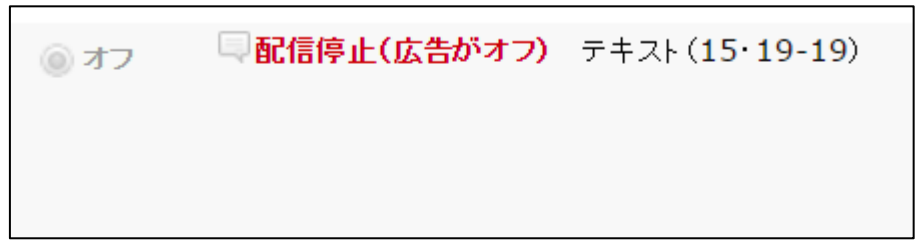

#### 【5】

同様にクリック率の低い広告を停止します。 これで一番クリック率が高い広告だけ残っている状態になりました。

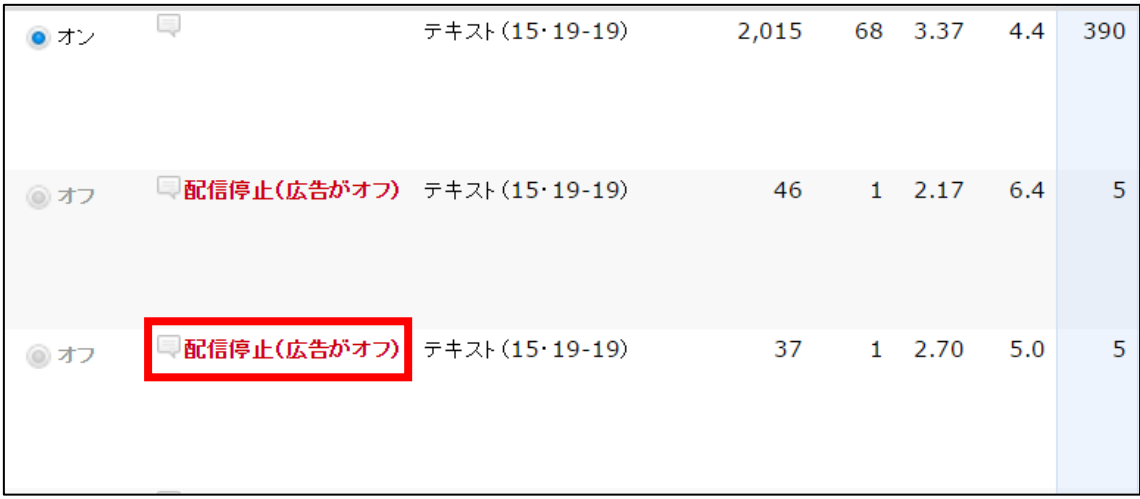

#### 【6】

#### あとは、新しい広告を追加していくだけです。

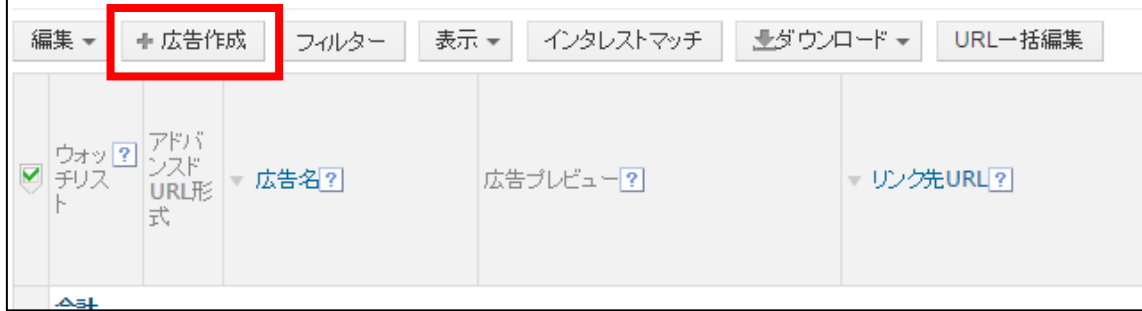

以下のマニュアルを参考にしながら、 同じキャンペーン、同じ広告グループの中に、 広告を2つ増やしてみましょう。 ⇒ K4-201:広告の出稿方法.pdf

その際、既存の広告とは違った切り口の広告を作成することがポイントです。

このようにして、どんどん広告をブラッシュアップさせることにより、 クリック率の高い広告が作成できます。

これで広告文を変更してクリック率を上げる方法の説明を 終わりたいと思います。

お疲れ様でした。